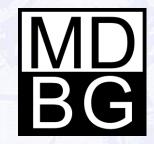

# Feature Guide

MDBG Chinese Reader Version 6 for Windows

### Hello

#### Welcome to Chinese Reader

Main window

with Lookup

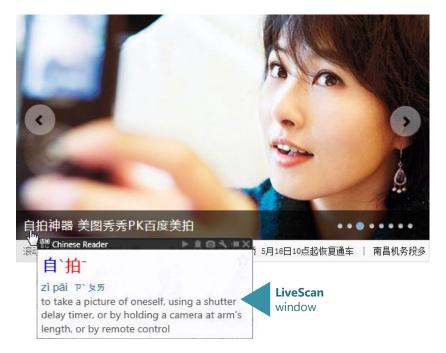

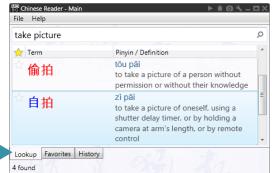

Welcome to MDBG Chinese Reader, the first tool that helps you understand and learn Chinese as you use it.

Point your mouse at Chinese text and the **LiveScan** window shows the meaning in English, enlarged Chinese (simplified and traditional) and phonetics (Pinyin and Bopomofo). With Version 6.7, choose *character tone marks* as reminders on how to pronounce each word.

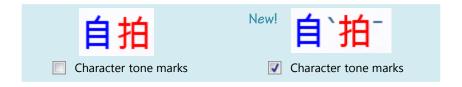

From the Main window, **Lookup** any word in MDBG CC-CEDICT, the world's most popular Chinese-English dictionary. Using English or Chinese words, Chinese Reader displays all the matching entries from its 105,000+ entry dictionary.

Download the latest MDBG Chinese Reader software from http://mdbg.loqu8.com/download.htm

### **Understand Chinese**

Browse the web, read an email or write a report.

MDBG Chinese Reader works everywhere you do.

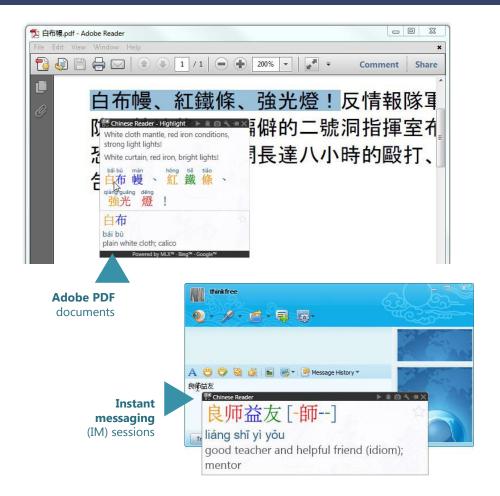

Chinese Reader's universal access is unique. Because it works within Microsoft Windows, it works (almost) everywhere you need it. Point, highlight or copy text and Chinese Reader carefully explains the meaning of the words in the most popular applications, websites, emails and more.

- HighlightScan opens Chinese Reader's popup window to explain highlighted text in websites, browsers, applications--even the Windows file system.
- Enable ClipboardScan and now Chinese Reader works with any Chinese text you copy (Ctrl+C or Edit > Copy) to the Windows clipboard. Chinese Reader is the first truly immersive learning system that helps you understand Chinese with your mouse.

MDBG Chinese Reader is powered by the most popular Chinese-English dictionary (CC-CEDICT). Install Cantonese-English, Chinese-German and Chinese-French dictionaries so they're **always available**—even when your Internet connection is slow or unavailable.

Chinese Reader works with the most popular websites, email, chat and productivity applications. For specific details, visit http://mdbg.loqu8.com/universal.htm

#### Listen

Hear words read aloud to you.

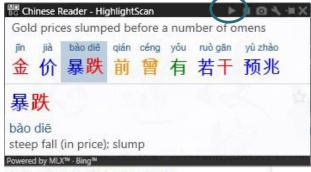

**Play** pronunciations at any time, as often as you need

Chinese Reader uses a powerful text-speech technology to generate Mandarin pronunciations for words and phrases from the MDBG dictionary.

With **AutoPronounce** enabled, point or highlight Chinese text and MDBG Chinese Reader reads the words aloud in Chinese. To hear the words pronounced again, click the **pronounce** button.

Optional premium voices with **rate control** allow you to optimize the pronunciation of Chinese to fit your needs—and change it at any time. Unlike programs that use older, pre-recorded voices, Chinese Reader lets you choose a different voice at any time. Premium voices were modeled after Mandarin speakers from China (Beijing), Taiwan (Taipei) and Cantonese speakers from Hong Kong.

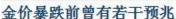

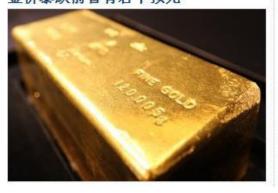

Speech

□ AutoPronounce™

Voice Premium HuiHui

Rate

Standard Advanced Adjustable rate control

Listen to actual samples of Chinese speech at http://mdbg.loqu8.com/**voices.htm** 

Hear premium voices with rate control at http://mdbg.loqu8.com/**voice.premium.htm** 

# Explore

See examples of how words are used.

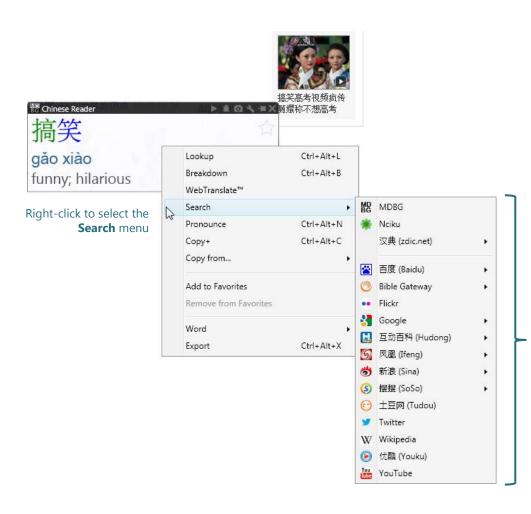

Traditional dictionaries show you how words were used in the **past**.

With Chinese Reader, explore examples of how words are used **today**. With just a click, search popular websites, news, forums, answers, encyclopedia, videos, photos and more.

Just click and search **MDBG**, Nckiu, Zdic.net, Baidu, Bible Gateway, Flickr, Google, Hudong, Ifeng, Sina, SoSo, Tudou, Twitter, Wikipedia, Youku and YouTube.

## Explore

See examples from the most popular Chinese search engine, Baidu.

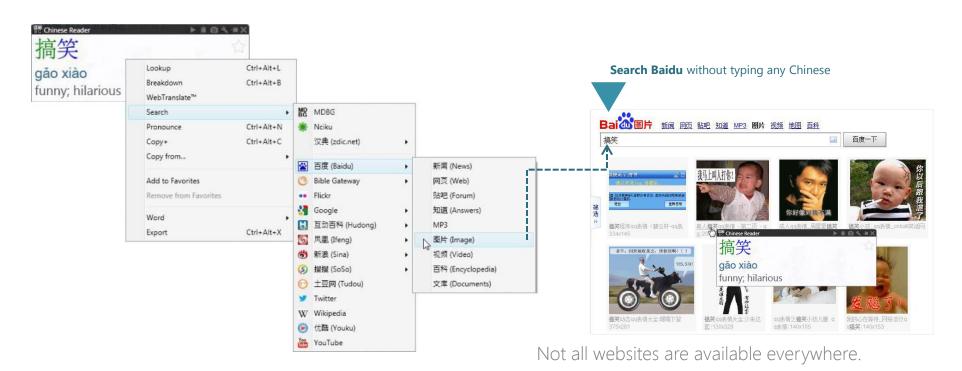

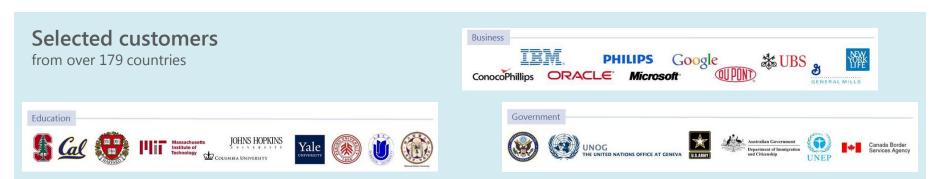

# Explore

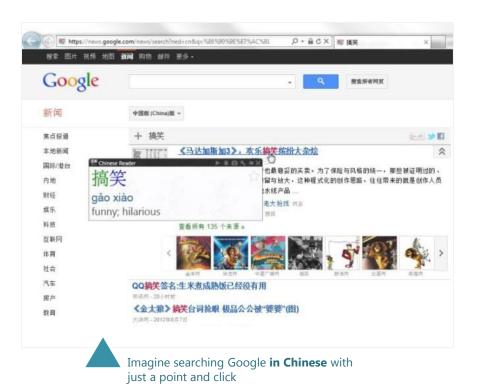

See examples from Google and Wikipedia.

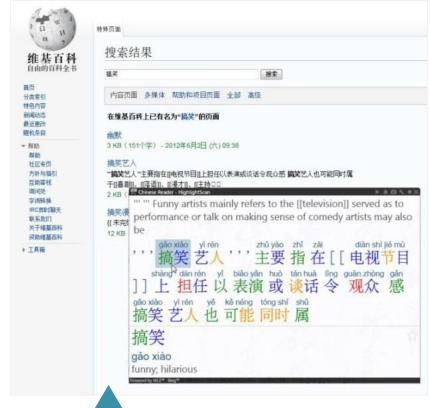

Search and read **Wikipedia** articles in Chinese (with the help of Chinese Reader)

#### Discover

Breakdown compound words and phrases.

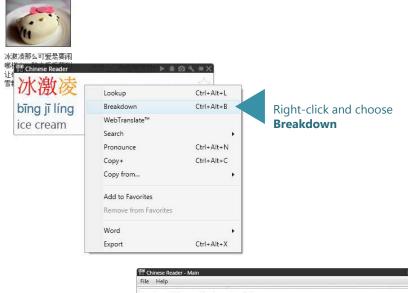

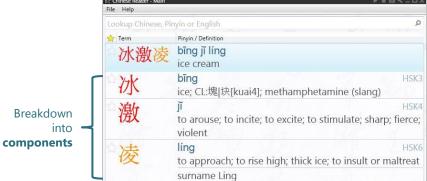

Chinese Reader does an amazing job showing the meanings of Chinese words and phrases—in many cases, even if the phrases are continued on a another line.

As you learn Chinese, it's also helpful to look at the individual components of compound words and phrases. Just right-click and choose **Breakdown** to discover the meaning of each component.

**Tip**: Use Breakdown on names of people and companies to understand the component characters.

#### Communicate

Start using Chinese words and phrases.

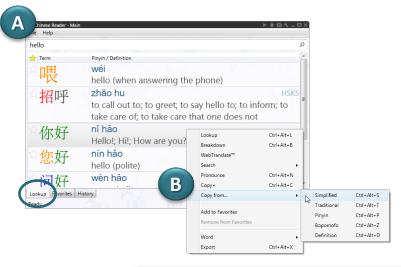

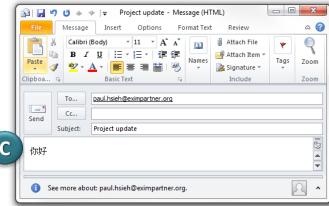

In the past, it might have taken you weeks of practice before you could write a few Chinese characters legibly. With Chinese Reader, use the power of Lookup and Selective Copy to begin communicating immediately.

- A. Start by searching for the word using the main window's **Lookup**
- B. Right-click and choose Copy from...
- C. In your email, document or chat window, paste (Ctrl+V)

Most applications support Chinese, but you may need to choose an appropriate font. When in doubt, try "AR PL New Sung"

Download the unified TrueType font AR PL New Sung from the new installer or http://mdbg.loqu8.com/**resource.font.htm** 

#### Accelerate

Learn only the Chinese you need to know. Or want to know.

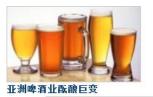

**Listen to** pronunciations at any time, as often as you need

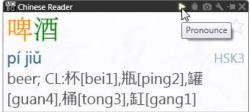

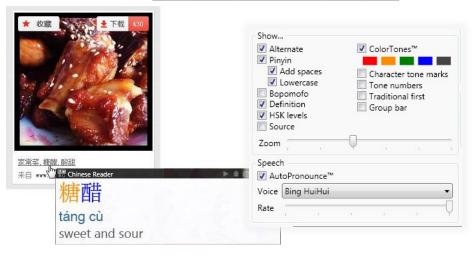

MDBG Chinese Reader is the first augmented learning tool that helps you understand and learn Chinese as you use it. Instead of memorizing a list of popular words and studying grammar rules, use these capabilities of Chinese Reader.

- A. Your time is valuable. Start with the materials and subjects that are useful to you. With **LiveScan**, **HighlightScan** and **ClipboardScan**, focus on the documents, emails, and websites that have the content that you need to understand.
- B. As you see the Chinese words, hear them read aloud with **AutoPronounce**. Follow along with the phonetics (Pinyin or Bopomofo). Say the words as you hear them. Click to hear the words pronounced again (and again...)
- C. Begin using the Chinese you just learned. Right-click and copy the Chinese text into your documents and emails using **Selective Copy**.

As your proficiency improves, tune Chinese Reader settings to hide definitions, phonetics, etc. If you've slowed down the speech rate when you're learning pronunciation, gradually speed up the rate to practice hearing and speaking Chinese at conversational rates.

### Save time

How much time do you save each week with Chinese Reader?

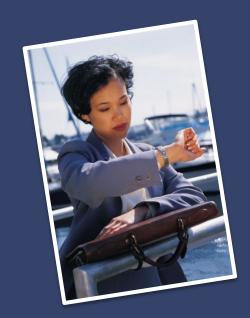

2012 Customer Survey of MDBG Chinese Reader customers

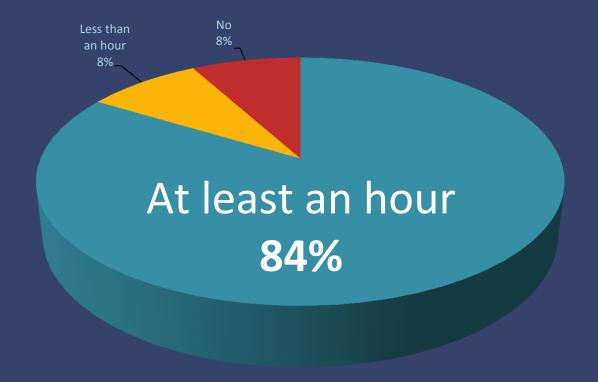

#### Customize

Add new dictionaries or start your own personal dictionary.

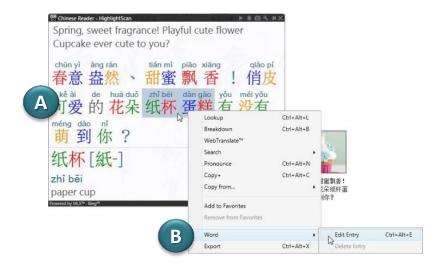

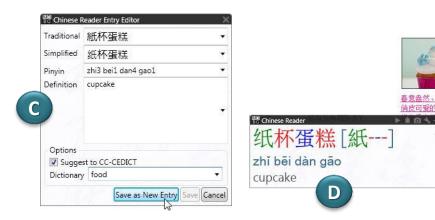

New words, phrases and names are continuously being added to the modern Chinese vocabulary. "Abacus" was popular years ago, but today it's "smartphone" and "micro blogging."

Here's how to add new words into your personal dictionary.

- A. Highlight Chinese words to open the **HighlightScan** window
- B. Select the Chinese words you want to define, right-click and choose Word > **Edit Entry**
- C. Edit the definition and add usage notes or examples (optional). Click **Save as New Entry**
- D. Test your entry by pointing at the Chinese word(s) and seeing the **LiveScan** window display your new definition.

MDBG also offers Cantonese-English, Chinese-German, Chinese-French dictionaries. See http://mdbg.logu8.com/dictionary.htm

### Choose

MDBG Chinese Reader has something for everybody and every budget.

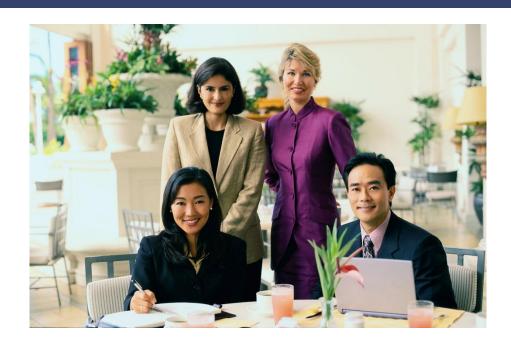

Professional, Standard or Free. MDBG has an edition that's just right for you. Choose the free edition or begin a monthly subscription starting at \$5 USD.

Not sure which one is right for you? Our **Standard Edition** is popular for many students and casual learners. With high-quality Mandarin voice and AutoPronounce, it has all the key features at an affordable price.

Advanced students and business professionals (including professional translators) choose the **Professional Edition** for its complete range of features (more voices, history tracking) and its powerful customization. Create your own dictionary or import dictionaries from others.

Learn more about the various Chinese Reader editions: http://mdbg.loqu8.com/**editions.htm** 

# Choose

|                                                   | Free                            | Standard                            | Professional                     |
|---------------------------------------------------|---------------------------------|-------------------------------------|----------------------------------|
|                                                   | Faster than online dictionaries | Understanding<br>Chinese got easier | Power tools for learning Chinese |
| Understand Chinese as you use it                  | aletionaries                    | ennese got casier                   | rearring crimese                 |
| Point to text with mouse (LiveScan™)              | •                               | •                                   | •                                |
| Highlight text with mouse (HighlightScan™)        | Basic                           | •                                   | •                                |
| Dictionary lookup: Chinese, English, Pinyin       | Basic                           | 105,000 entries                     | 105,000 entries                  |
| Improve your understanding of Chinese             |                                 |                                     |                                  |
| MLX Auto-translate with Google or Bing            | English only                    | 30+ languages                       | 30+ languages                    |
| WebTranslate™                                     |                                 | •                                   | •                                |
| AutoPronounce™                                    |                                 | •                                   | •                                |
| Learn Chinese at your own pace                    |                                 |                                     |                                  |
| Listen to text read aloud in Chinese              |                                 | 1 HQ voice                          | 2 HQ voices                      |
| Show tones with ColorTones™ or numbers            |                                 | •                                   | •                                |
| Breakdown longer words into components            |                                 | •                                   | •                                |
| History tracks the most popular words you've seen |                                 |                                     | •                                |
| Premium voices with rate control                  |                                 | Optional*                           | Optional*                        |
| Accelerate learning                               |                                 |                                     |                                  |
| Create custom study lists with Copy+ and Export   |                                 | •                                   | •                                |
| Add/edit new dictionaries                         |                                 |                                     | •                                |
| Create/edit words and definitions                 |                                 |                                     | Up to 250,000                    |
| Alternate Chinese translation dictionaries        |                                 |                                     | German, French                   |
| Work everywhere                                   |                                 |                                     |                                  |
| Browsers: Chrome, Internet Explorer, Firefox      | •                               | •                                   | •                                |
| Microsoft Word, Excel, Outlook                    |                                 | •                                   | •                                |
| Adobe® PDF                                        |                                 | •                                   | •                                |
| Skype®                                            |                                 | •                                   | •                                |

### Advanced features

Not everyone needs them, but experienced users find these capabilities indispensable.

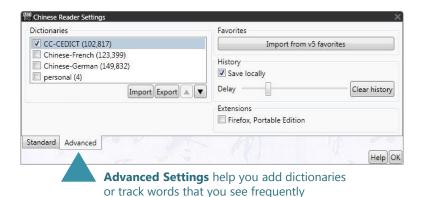

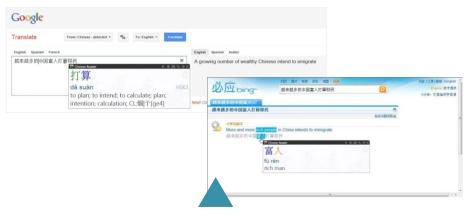

**WebTranslate** shows you the meaning of words, sentences and paragraphs with Google and Microsoft Bing web services

With valuable suggestions from our loyal MDBG users, here's a partial list of new capabilities we've recently added:

#### **Features**

- Find Chinese expressions (idioms)
- Hand write Chinese using Microsoft IME Pad and your mouse
- Read PDF documents
- Organize word lists with sorting and grouping
- Google Translate service
- Premium voices with rate control

#### **Advanced Settings**

- Add new definitions into dictionaries
- · Prioritize dictionaries
- · Hide/delete dictionaries
- Import/export dictionaries (Cantonese, German, French)
- · Tune history trigger for logging words as "seen"
- Clear word history
- Save word history locally

For more information on these items, visit: http://mdbg.loqu8.com/**features.htm** http://mdbg.loqu8.com/**settings.advanced.htm** 

# Recommended by users

Here's what our customers told us about MDBG Chinese Reader.

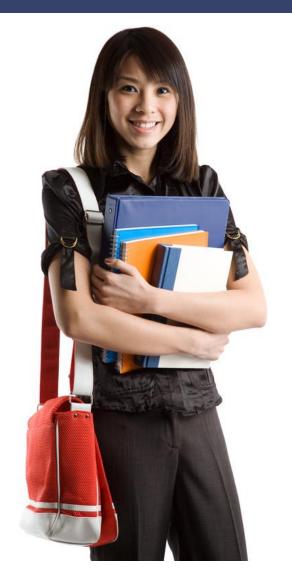

"Powerful and easy to use"

96.0% agree

"My understanding of Chinese has significantly improved"

87.6% agree

"I would

recommend

to others"

**95.7%** agree

#### Learn More

Get the most out of Chinese Reader.

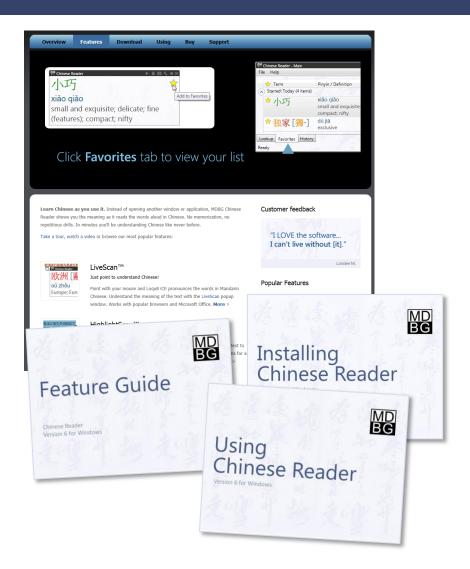

Learn about the key features of MDBG Chinese Reader:

- See a videos highlights: http://mdbg.loqu8.com/videos.htm
- Tour the 6 top features: http://mdbg.loqu8.com/feature.tour.htm
- Dig deeper into specific features: http://mdbg.logu8.com/features.htm
- Browse guides and documentation: http://mdbg.loqu8.com/documentation.htm
- Compare editions: http://mdbg.loqu8.com/editions.htm

Installation Guide

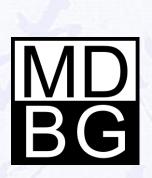

# Feature Guide

Chinese Reader Version 6 for Windows

#### **Related Resources**

Feature Guide Installing Chinese Reader Using Chinese Reader

View or download from http://mdbg.loqu8.com/documentation.htm

Email chinesereader-info@mdbg.net

Websites www.mdbg.net mdbg.loqu8.com

Purchase mdbg.loqu8.com/buy.htm

Support mdbg.loqu8.com/support.htm

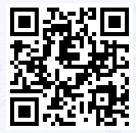

http://mdbg.loqu8.com © 2013 MDBG. All rights reserved worldwide. Version 6.7